# **Experiment HP-4: The Galvanic Skin Response (GSR) and Investigation into 'Cheating'**

This iWorx lab experiment was graciously provided by Dr. Paul Wagner and Dr. Tracy Wagner, Asst. Professors, Washburn University, Topeka, KS.

### **What is a GSR?**

The Galvanic Skin Response (GSR) is one of several electrodermal responses (EDRs). EDRs are changes in the electrical properties of a person's skin caused by an interaction between environmental events and the individual's psychological state. Human skin is a good conductor of electricity and when a weak electrical current is delivered to the skin, changes in the skin's conduction of that signal can be measured. The variable that is measured is either skin resistance or its reciprocal, skin conductance. According to Ohm's Law, skin resistance (R) equals the voltage (V) applied between two electrodes on the skin divided by the current passed through the skin (I). The law can be expressed as R=V/I.

A GSR amplifier, like the one that will be used in this experiment, applies a constant voltage to the skin through electrodes. The voltage is so small that it cannot be felt or perceived by the individual. However, the current that flows through the skin, as the voltage is applied, can be detected and displayed. Because the constant voltage applied to the skin is known and the current flow can be measured, the skin's conductance can be determined by the GSR amplifier. The output of the GSR amplifier is the skin's conductance expressed in units called microSiemens  $(\mu S)$ .

Two types of skin conductance are characterized, tonic and phasic. Tonic skin conductance is the baseline level of skin conductance, in the absence of any particular discrete environmental event, and is generally referred to as Skin Conductance Level (SCL). Each person has a different SCL, with typical tonic levels ranging from 10-50 µS. Tonic skin conductance levels vary over time in individuals depending on his or her psychological state and autonomic nervous system regulation.

**Cheating**<br>
Cheating<br>
This whole mean the various control to the secure of the state of the state of the state of the state of the state of the state of the state of the state of the state of the state of the state of the Phasic skin conductance is the type that changes when events take place. Discrete environmental stimuli (sights, sounds, smells, etc.) will evoke time related changes in skin conductance. These are generally referred to as Skin Conductance Responses (SCRs). SCRs are increases in the conductance of the skin which may last 10-20 seconds followed by a return to the tonic or baseline level of skin conductance (SCL). These phasic changes are often simply called GSRs. Individuals will show spontaneous GSRs, that are not event related, to varying degrees. The typical frequency of spontaneous GSRs is between one and three per minute. Some persons are highly reactive with considerable spontaneous generation of GSRs, and others have a relatively steady tonic level of skin conductance without spontaneous GSRs. Some of these individual differences are discussed in another section of this experiment.

The parameters of event-related GSRs that can be quantified are: amplitude, in microSiemens; and latency, rise time, and half-recovery time, in seconds. These parameters can be determined from a recording like the one shown in Figure HP-4-B1.

- The amplitude is the difference between the tonic skin conductance level, at the time the response was evoked, and the skin conductance at the peak of the response.
- Latency is the time between the stimulus and the onset of the event-related GSR; latency values should be about three seconds or less.
- Rise time is the time between the onset of the event-related GSR and the peak of the response; typical values for rise time are one to three seconds.
- Half-recovery time is the time between the peak of the response and the point after the peak when the conductance returns to an amplitude that is one-half the amplitude of the peak; typical values for half-recovery time are two to ten seconds.

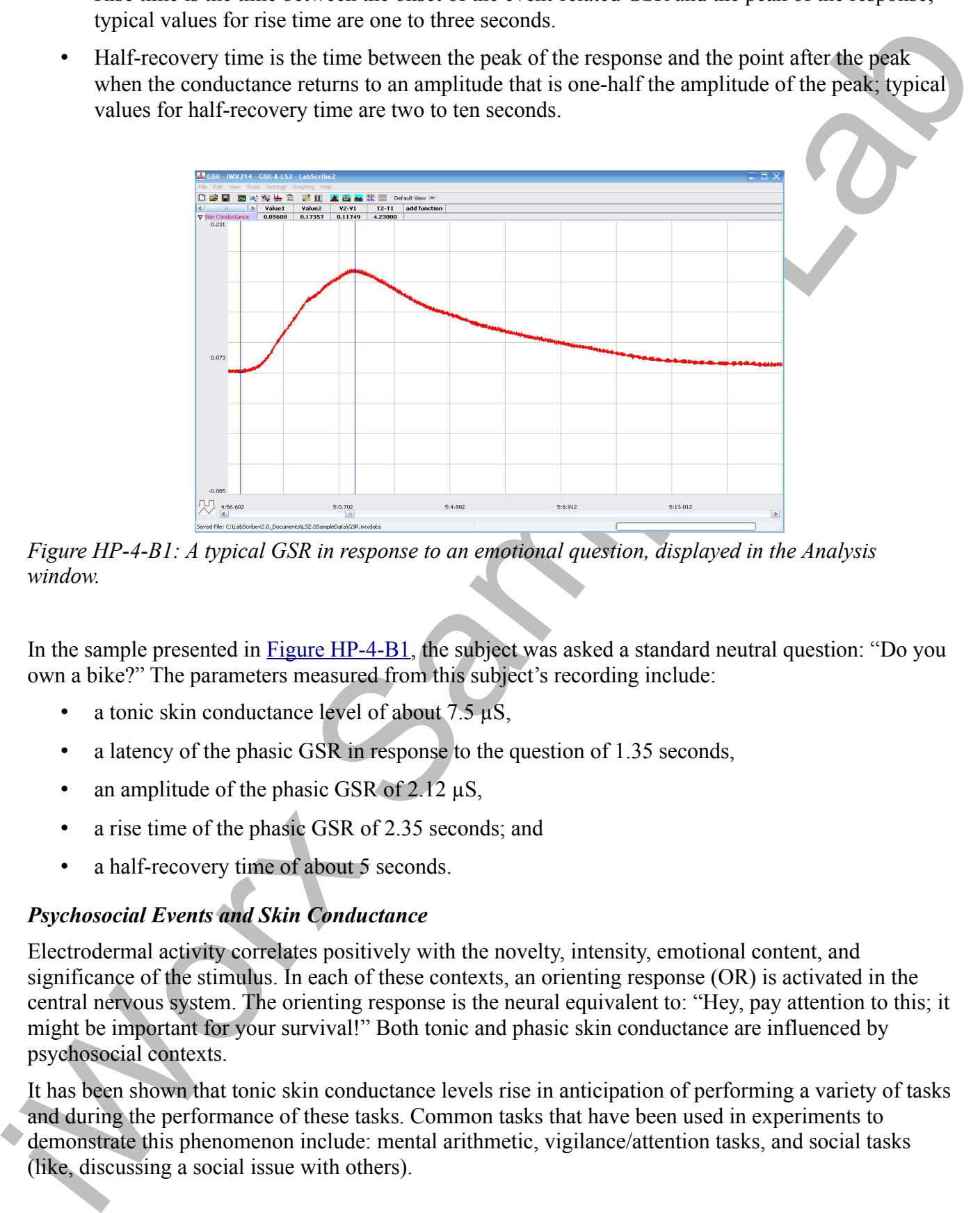

*Figure HP-4-B1: A typical GSR in response to an emotional question, displayed in the Analysis window.*

In the sample presented in Figure HP-4-B1, the subject was asked a standard neutral question: "Do you own a bike?" The parameters measured from this subject's recording include:

- a tonic skin conductance level of about  $7.5 \mu S$ ,
- a latency of the phasic GSR in response to the question of 1.35 seconds,
- an amplitude of the phasic GSR of  $2.12 \mu S$ ,
- a rise time of the phasic GSR of 2.35 seconds; and
- a half-recovery time of about 5 seconds.

# *Psychosocial Events and Skin Conductance*

Electrodermal activity correlates positively with the novelty, intensity, emotional content, and significance of the stimulus. In each of these contexts, an orienting response (OR) is activated in the central nervous system. The orienting response is the neural equivalent to: "Hey, pay attention to this; it might be important for your survival!" Both tonic and phasic skin conductance are influenced by psychosocial contexts.

It has been shown that tonic skin conductance levels rise in anticipation of performing a variety of tasks and during the performance of these tasks. Common tasks that have been used in experiments to demonstrate this phenomenon include: mental arithmetic, vigilance/attention tasks, and social tasks (like, discussing a social issue with others).

Phasic skin conductance responses have been studied in a variety of contexts. The field of social psychophysiology utilizes skin responses as indicators of social empathy, embarrassment, and social attitudes. Electrodermal activity is considered a highly sensitive indicator of the social significance of an event. The most common use of electrodermal activity has been in the detection of deception, the so-called "lie detection test."

### *The Polygraph, or Lie Detection Test*

The test used to detect the truthfulness of an individual's statements is often referred to as a polygraph. A polygraph is actually a multi-function chart recorder that measures GSR, heart rate, blood pressure, and respiration rate. These four responses are sensitive to stimulus novelty, intensity, emotionality, and significance. The device is operated by a person known as a polygrapher, who is trained and licensed to administer and interpret the test with the art and science of the discipline. Polygraphers use a variety of tools to detect deception, including highly standardized questioning procedures.

The use of polygraphs to detect lying in individuals accused of crimes is highly controversial, in part because the identification of false positives occurs in about 10 to 15% of test cases. A false positives occurs when the polygrapher has determined that the person is being deceptive when, in fact, he or she has not. A much rarer occurrence is a false negative. A false negative occurs when the test indicates the person is telling the truth, but he or she is actually guilty. For this reason, polygraph tests are often used in support of a person's truthfulness, but not as evidence of guilt.

In this experiment, you will use measurements of skin conductance to analyze psychophysiological responses. You will:

- measure the tonic level of skin conductance, the frequency of spontaneous conductance responses, and the habituation of the skin conductance response;
- observe and measure the GSR as an orienting response to looking at a variety of pictures;
- observe and measure the GSR to questions with emotional content to determine if a subject has been 'cheating' on quizzes.

pythology unitses is an expanse as indicates of scale depends on the scale of the scale and social control and social control and social control and social control and social control and social control and social control

*Human Psychophysiology – GSR-Investigation HP-4-3*

# **Experiment HP-4: The Galvanic Skin Response (GSR) and Investigation into 'Cheating'**

This iWorx lab experiment was graciously provided by Dr. Paul Wagner and Dr. Tracy Wagner, Asst. Professors, Washburn University, Topeka, KS.

### **Equipment Required**

PC or Mac Computer USB cable IX-EEG recorder GSR electrodes Three ECG electrode leads Disposable ECG electrodes Alcohol swabs

## **IX-EEG Setup**

Use the USB cable to connect the computer to the USB port on the IX-EEG.

#### **Start the Software**

- **Experience and the system of the system of the system of the EV-EC records (EV-EC records (EV-EC records (EV-EC records and Let the Section of the Section of the Section of the Section of the Section of the Section of the** 1. Click on the LabScribe shortcut on the computer's desktop to open the program. If a shortcut is not available, click on the Windows Start menu, move the cursor to All Programs and then to the listing for iWorx. Select LabScribe from the iWorx submenu. The LabScribe Main window will appear as the program opens. There will be a message indicating that LabScribe has recognized the IX-EEG.
	- 2. On the Main window, pull down the Settings menu and select Load Group.
	- 3. Locate the folder that contains the settings group, IXEEG.iwxgrp. Select this group and click Open.
	- 4. Pull down the Settings menu again. Select the GSR-Investigation settings file from Human Psychophysiology.
	- 5. After a short time, LabScribe will appear on the computer screen as configured by the GSR-Investigation settings.
	- 6. For your information, the settings used to configure the LabScribe software and the IX-EEG unit for this experiment are programmed on the Preferences Dialog window which can be viewed by selecting Preferences from the Edit menu on the LabScribe Main window.

## **GSR and ECG Setup**

1. Connect the GSR electrodes to the labeled sockets on the rear of the IX-EEG recorder (Figure HP- 3-S1). Connect the blue color-coded electrode to the blue connector on the IX-EEG and the yellow electrode to the yellow connector.

- 2. Insert the connectors on the red, black, and green ECG electrode lead wires into the matching sockets on the IX-EEG (Figure HP-3-S1).
- 3. Instruct the subject to remove all jewelry from their wrists and ankles. Another option is to use the area just under each clavicle which will give a better recording.
- 4. Use an alcohol swab to clean and scrub a region with little or no hair, on the inside of the subject's right wrist/clavicle. Let the area dry.
- 5. Remove a disposable ECG electrode from its plastic shield, and apply the electrode to the scrubbed area on the wrist or under the clavicle.
- 6. Repeat Steps 6 and 7 for the inside of the left wrist/clavicle and the inside of the right ankle or lower right abdomen.
- 7. Snap the lead wires onto the electrodes, so that:
	- the red  $(+1)$  lead is attached to the left wrist or just under the left clavicle,
	- the black (-1) lead is connected to the right wrist or just under the right clavicle,
	- the green (C or ground) lead is connected to the right leg or on the abdomen.
- *8. Instruct the subject to sit quietly with their hands in their lap. If the subject moves, the ECG trace will move off the top or bottom of the screen. If the subject moves any muscles in the arms or upper body, electromyograms (EMGs) from the muscles will appear on the ECG recording as noise.*

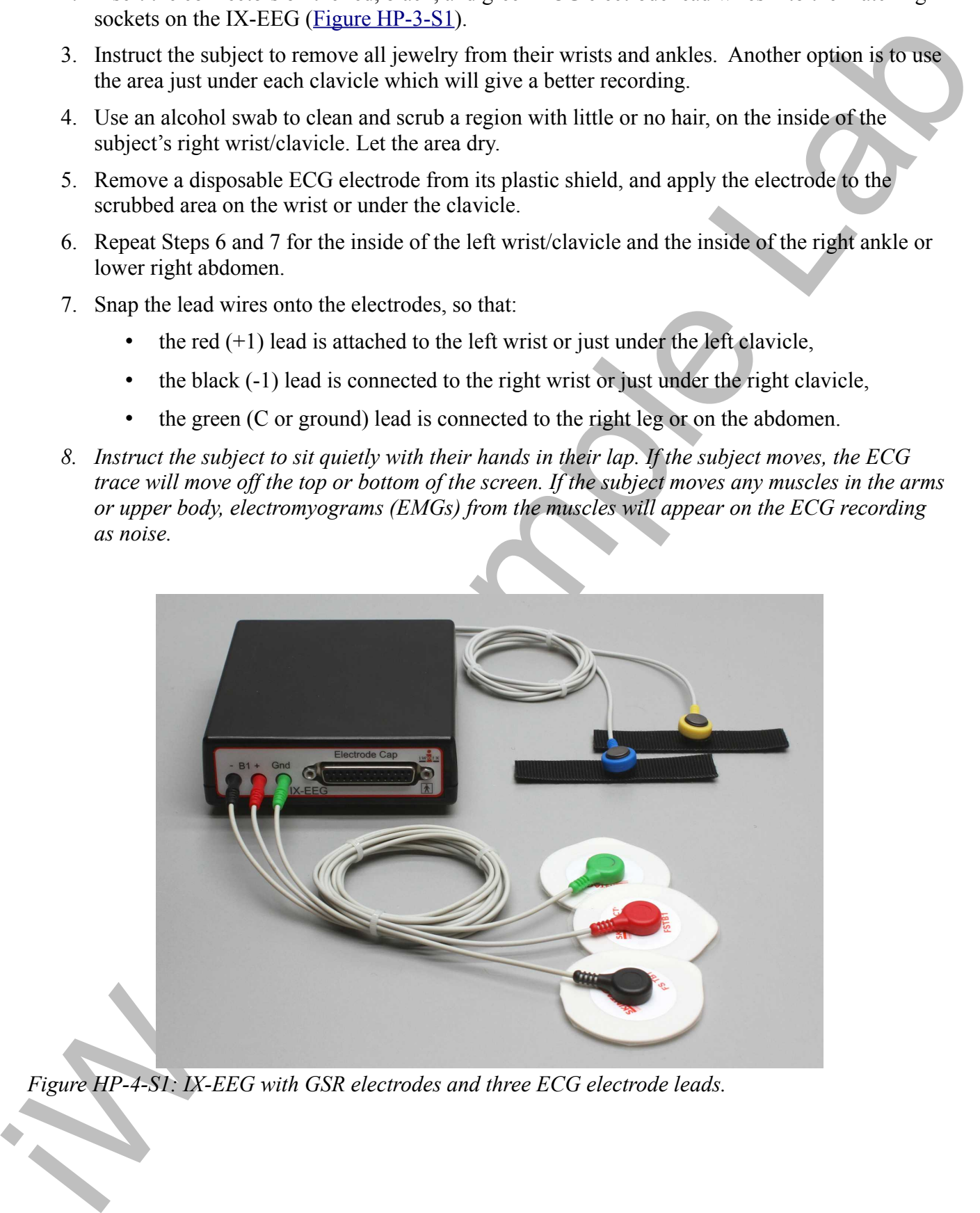

*Figure HP-4-S1: IX-EEG with GSR electrodes and three ECG electrode leads.*

#### **Calibration of GSR Amplifier**

- 1. Place the GRS electrodes on the lab bench so they are not touching any surfaces.
- 2. Click on the Record button; record data for 1 minute.
- 3. Click on the Stop button.
- 4. Set the baseline to zero:
	- Click the down arrow to the left of the GSR channel to open the Channel Menu.
	- Click Units
	- Click Set Offset (Figure HP-2-S3)
	- Set the offset to 0 and check Apply to all blocks
	- Click OK.

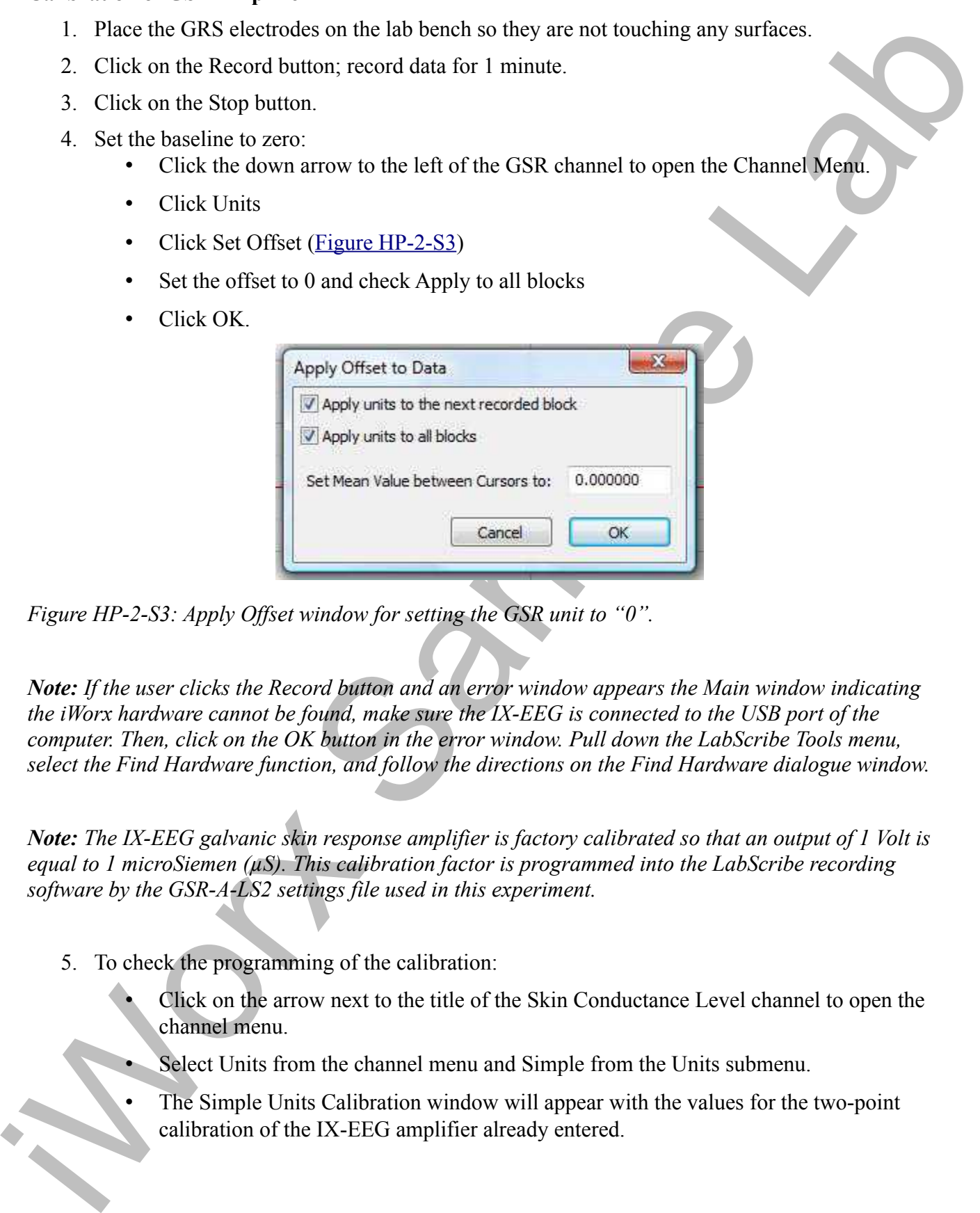

*Figure HP-2-S3: Apply Offset window for setting the GSR unit to "0".*

*Note: If the user clicks the Record button and an error window appears the Main window indicating the iWorx hardware cannot be found, make sure the IX-EEG is connected to the USB port of the computer. Then, click on the OK button in the error window. Pull down the LabScribe Tools menu, select the Find Hardware function, and follow the directions on the Find Hardware dialogue window.*

*Note: The IX-EEG galvanic skin response amplifier is factory calibrated so that an output of 1 Volt is equal to 1 microSiemen (µS). This calibration factor is programmed into the LabScribe recording software by the GSR-A-LS2 settings file used in this experiment.* 

- 5. To check the programming of the calibration:
	- Click on the arrow next to the title of the Skin Conductance Level channel to open the channel menu.
	- Select Units from the channel menu and Simple from the Units submenu.
	- The Simple Units Calibration window will appear with the values for the two-point calibration of the IX-EEG amplifier already entered.

# **Experiment HP-4: The Galvanic Skin Response (GSR) and Investigation into 'Cheating'**

This iWorx lab experiment was graciously provided by Dr. Paul Wagner and Dr. Tracy Wagner, Asst. Professors, Washburn University, Topeka, KS.

#### **Exercise 1: Tonic SCL and Habituation**

Aim: To measure the subject's tonic skin conductance level, observe possible spontaneous skin responses, and habituate the subject to the questioning paradigm used in this experiment.

#### *Procedure*

- 1. Select one person from your group to be the subject. Ask the subject to go to the sink, wash his or her hands with soap and water, and dry them thoroughly. Washing the hands insures that surface oils or other substances, which might lower skin conduction, are removed. Do not use alcohol to clean the fingers, alcohol dehydrates the skin.
- 2. Connect the GSR electrodes.
- 3. The subject should sit with his or her back to the computer monitor. Use the subject's hand which is closer to the iWorx equipment.
- 4. Attach each GSR electrode to the volar surface of the distal finger segment of two non-adjacent fingers; the index and the ring fingers are the ones usually used. Attach the electrodes with the Velcro straps so that the straps are snug, but not overly tight.
- 5. The subject should rest his or her hand with the GSR electrodes comfortably. The GSR electrodes should be free from any extraneous pressure and the electrode cable should be hanging freely. Instruct the subject not to move the hand during the recording process; movement will introduce artifacts into the recording.
- 6. Two measurements are performed in this exercise:
	- Tonic Skin Conductance Level: In this measurement, the subject sits quietly for one minute as his or her tonic skin conductance level (SCL) is recorded. Any movement may cause an artifact in the recording.
- **Cheating**<br> **Cheating**<br> **Cheating**<br>
This Works in Particular Societies (Societies and Dr. Tracy Weigher Asst.<br>
Professor, Washburn University, Fronta, KN.<br> **Professor, Washburn University, Fronta, KN.**<br> **Exercise 1: Tonic** • Habituation: In this measurement, the subject's tonic skin conductance level (SCL) is recorded as he or she sits quietly and without movement. While recording the subject's SCL, ask the subject the question: Is your name, X? (where X is the subject's real name). The subject should respond: "YES". After the subject's SCL changes and then returns to the baseline, ask the subject the same question. Continue to ask this same question until the subject shows no response on three consecutive trials. Lack of a change in the subject's SCL while answering the question is considered habituation.
	- 7. Type First Tonic SCL <Subject's Name> in the Mark box that is to the right of the Mark button.
	- 8. Click on the Record button. Press the Enter key on the keyboard. Since the GSR amplifier was zeroed in the Calibration section of this exercise, the value displayed on the Skin Conductance Level channel is the tonic skin conductance level (SCL) of the subject (Figure HP-4-L1). This value should be between 2 and 20 µSiemens. Record the subject's tonic SCL for one minute.

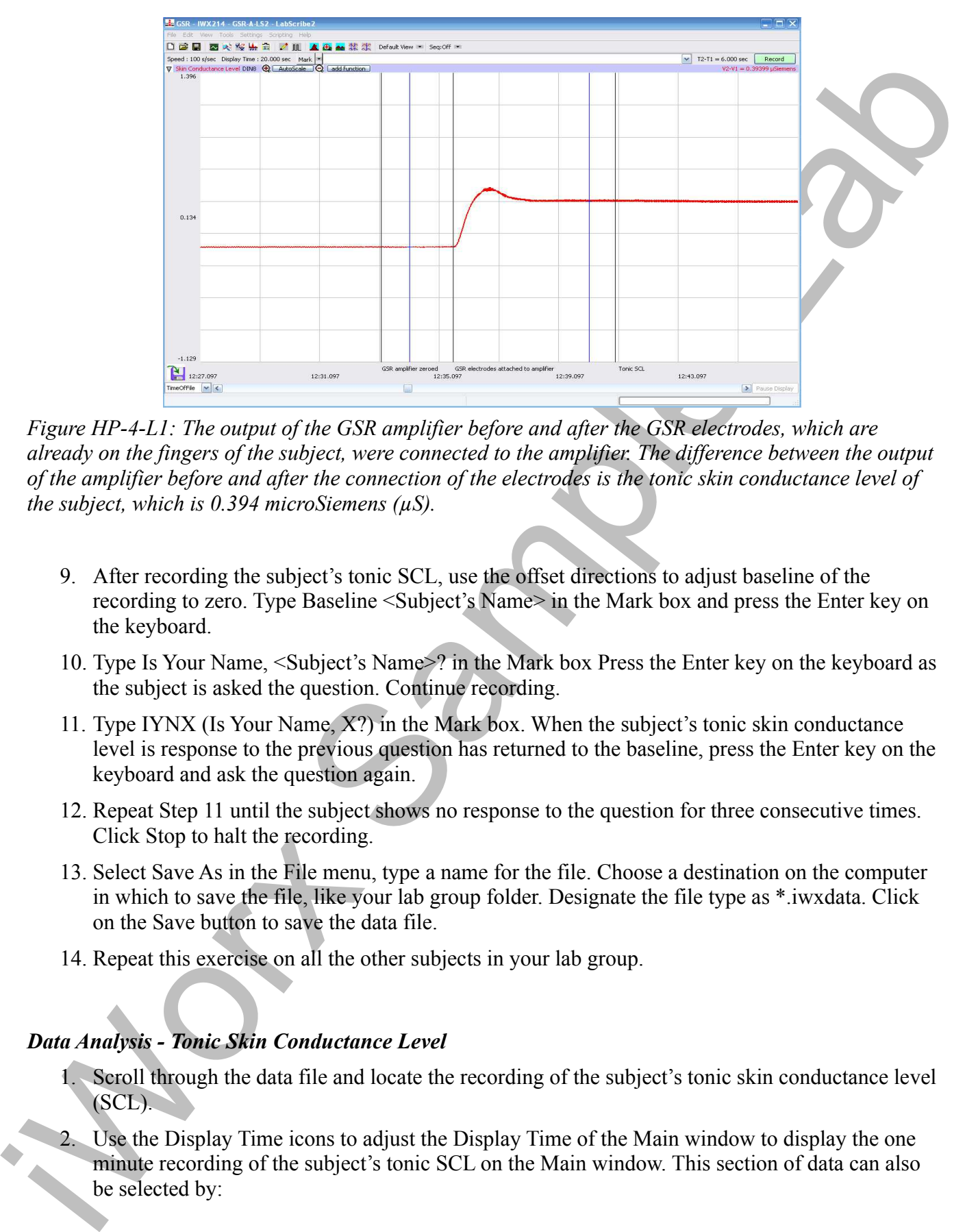

*Figure HP-4-L1: The output of the GSR amplifier before and after the GSR electrodes, which are already on the fingers of the subject, were connected to the amplifier. The difference between the output of the amplifier before and after the connection of the electrodes is the tonic skin conductance level of the subject, which is 0.394 microSiemens (µS).*

- 9. After recording the subject's tonic SCL, use the offset directions to adjust baseline of the recording to zero. Type Baseline <Subject's Name> in the Mark box and press the Enter key on the keyboard.
- 10. Type Is Your Name, <Subject's Name>? in the Mark box Press the Enter key on the keyboard as the subject is asked the question. Continue recording.
- 11. Type IYNX (Is Your Name, X?) in the Mark box. When the subject's tonic skin conductance level is response to the previous question has returned to the baseline, press the Enter key on the keyboard and ask the question again.
- 12. Repeat Step 11 until the subject shows no response to the question for three consecutive times. Click Stop to halt the recording.
- 13. Select Save As in the File menu, type a name for the file. Choose a destination on the computer in which to save the file, like your lab group folder. Designate the file type as \*.iwxdata. Click on the Save button to save the data file.
- 14. Repeat this exercise on all the other subjects in your lab group.

#### *Data Analysis - Tonic Skin Conductance Level*

- 1. Scroll through the data file and locate the recording of the subject's tonic skin conductance level (SCL).
- 2. Use the Display Time icons to adjust the Display Time of the Main window to display the one minute recording of the subject's tonic SCL on the Main window. This section of data can also be selected by:
- Placing the cursors on either side of the one minute recording of the subject's SCL, and
- Clicking the Zoom between Cursors button on the LabScribe toolbar (Figure  $HP-4-L2$ ) to expand or contract the one minute recording to the width of the Main window.
- 3. Click on the Analysis window icon in the toolbar or select Analysis from the Windows menu to transfer the data displayed in the Main window to the Analysis window.

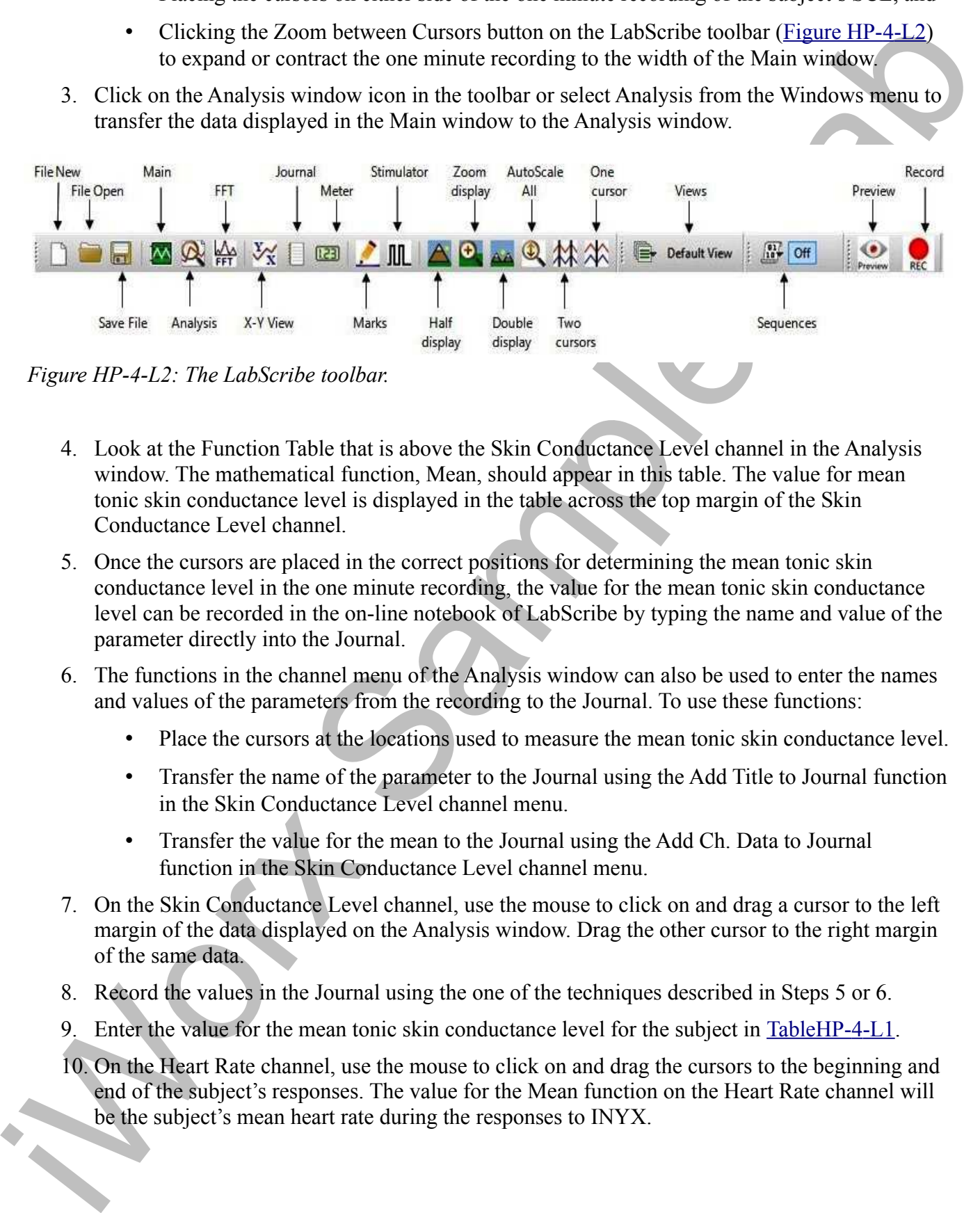

*Figure HP-4-L2: The LabScribe toolbar.* 

- 4. Look at the Function Table that is above the Skin Conductance Level channel in the Analysis window. The mathematical function, Mean, should appear in this table. The value for mean tonic skin conductance level is displayed in the table across the top margin of the Skin Conductance Level channel.
- 5. Once the cursors are placed in the correct positions for determining the mean tonic skin conductance level in the one minute recording, the value for the mean tonic skin conductance level can be recorded in the on-line notebook of LabScribe by typing the name and value of the parameter directly into the Journal.
- 6. The functions in the channel menu of the Analysis window can also be used to enter the names and values of the parameters from the recording to the Journal. To use these functions:
	- Place the cursors at the locations used to measure the mean tonic skin conductance level.
	- Transfer the name of the parameter to the Journal using the Add Title to Journal function in the Skin Conductance Level channel menu.
	- Transfer the value for the mean to the Journal using the Add Ch. Data to Journal function in the Skin Conductance Level channel menu.
- 7. On the Skin Conductance Level channel, use the mouse to click on and drag a cursor to the left margin of the data displayed on the Analysis window. Drag the other cursor to the right margin of the same data.
- 8. Record the values in the Journal using the one of the techniques described in Steps 5 or 6.
- 9. Enter the value for the mean tonic skin conductance level for the subject in TableHP-4-L1.
- 10. On the Heart Rate channel, use the mouse to click on and drag the cursors to the beginning and end of the subject's responses. The value for the Mean function on the Heart Rate channel will be the subject's mean heart rate during the responses to INYX.

#### *Data Analysis - Spontaneous Skin Conductance Responses*

1. On the one minute recording of the subject's tonic skin conductance level displayed in the Analysis window, count the number of spontaneous skin conductance responses that occurred during the one minute recording of the subject's tonic skin conductance.

*Note: Changes in the subject's skin conduction level (SCL) which are upward deflections equal to or greater than 0.05 µS are counted as spontaneous skin conduction responses. The SCL does not need to return to the baseline value before another response takes place.* 

- 2. Enter the number of spontaneous skin conductance responses that occurred in the one minute recording in the Journal by typing the value directly into that window.
- 3. Enter the number of spontaneous skin conductance responses per minute for the subject in Table  $HP-4-L1$ .

#### *Data Analysis - Habituation*

- 1. Click on the Main window icon to return to viewing the data on the Main window. Scroll through the data file and locate the recording of the habituation SCL for the subject.
- 2. Use the Display Time icons to adjust the Display Time of the Main window to display the complete habituation period on the Main window.
- 1. On the energy matrix recording of the subject's toric skin conductures level displayed in the Auditorial Sample Symbol Christmas (and the conduction of the conduction of the conduction of the conduction of the conducti 3. Determine the subject's habituation score by counting the number of times the question, Is your name, <Subject's Name>? was asked before the habituation criterion was reached. Each time the question is asked is considered a trial. The habituation criterion is reached when there is no skin conductance response from the subject for three consecutive trials. For example, if the subject first shows no skin conductance response to the question in the sixth trial, and no responses in the seventh and eighth trials, the subject's habituation score is six. Typical habituation scores are between two and eight.

*Note: Some spontaneous skin responses may occur during the habituation test. Do not count spontaneous responses in the habituation score. Only count a trial as a skin conductance response to the question when the response begins within three seconds of the question and the skin conductance change is equal to or greater than 0.05 µS.* 

- 4. Enter the subject's habituation score in the Journal by typing the value directly into that window.
- 5. Enter the subject's habituation score in the table.
- 6. Enter the value for the tonic skin conductance level, the number of spontaneous skin responses per minute, and the habituation score for all the subjects in your group into the table.

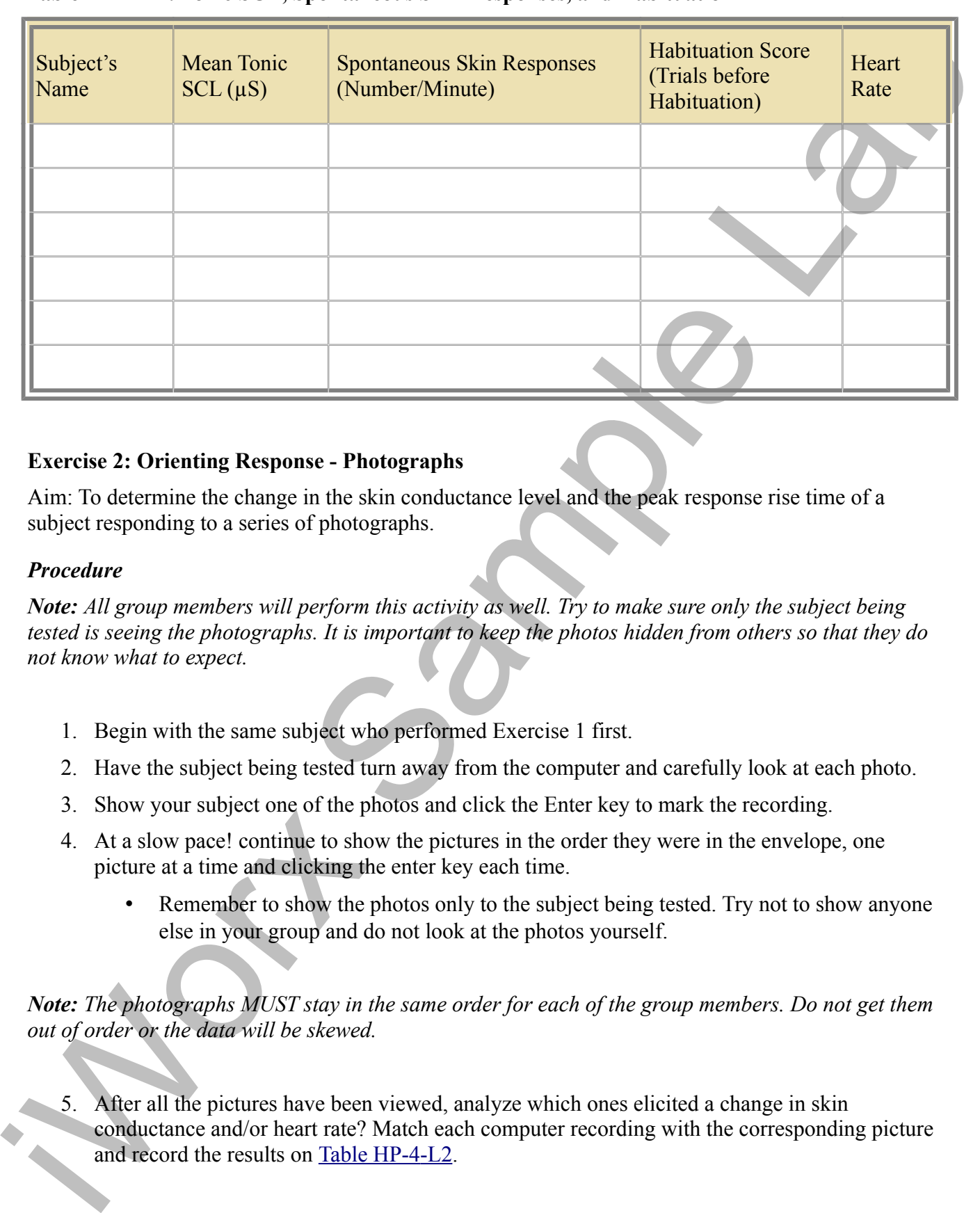

### **Table HP-4-L1: Tonic SCL, Spontaneous Skin Responses, and Habituation**

#### **Exercise 2: Orienting Response - Photographs**

Aim: To determine the change in the skin conductance level and the peak response rise time of a subject responding to a series of photographs.

#### *Procedure*

*Note: All group members will perform this activity as well. Try to make sure only the subject being tested is seeing the photographs. It is important to keep the photos hidden from others so that they do not know what to expect.*

- 1. Begin with the same subject who performed Exercise 1 first.
- 2. Have the subject being tested turn away from the computer and carefully look at each photo.
- 3. Show your subject one of the photos and click the Enter key to mark the recording.
- 4. At a slow pace! continue to show the pictures in the order they were in the envelope, one picture at a time and clicking the enter key each time.
	- Remember to show the photos only to the subject being tested. Try not to show anyone else in your group and do not look at the photos yourself.

*Note: The photographs MUST stay in the same order for each of the group members. Do not get them out of order or the data will be skewed.*

5. After all the pictures have been viewed, analyze which ones elicited a change in skin conductance and/or heart rate? Match each computer recording with the corresponding picture and record the results on Table HP-4-L2.

- 6. Repeat this test with all group members.
- 7. Discuss with your lab partner what caused the changes in skin conductance and heart rate for a particular photograph.

# *Data Analysis*

- 1. Scroll through the data file and locate the recording of the first subject's skin conductance response to the photographs.
- 2. Use the Display Time icons to adjust the Display Time of the Main window to display the complete response to the 10 photographs on the Main window. This section of data can also be selected by:
	- Placing the cursors on either side of the subject's skin conductance response to the photos, and
	- Clicking the Zoom between Cursors button on the LabScribe toolbar to expand or contract this section of the recording to the width of the Main window.
- 3. Click on the Analysis window icon in the toolbar or select Analysis from the Windows menu to transfer the data displayed in the Main window to the Analysis window.
- 4. Look at the Function Table that is above the Skin Conductance Level channel in the Analysis window. The functions V2-V1, T2-T1,and Mean should appear in this table. The values for these functions are displayed in the table across the top margin of the Skin Conductance Level channel.
- 7 Discuss with y[o](file:///Users/stephenhauptman/Desktop/IX%20USB%20Stuff/IX-EEG%20Experiments/IPLMv4_html/Human%20Psychophysiology/GSR-Investigation-LS2.htm#Rei76254)ur lab partner what caused the changes in skin conductance and heart rate for a<br>partner-late photograph.<br>
L. Scell through the class file and locate the recording of the first subject's skin conductance<br> 5. On the Skin Conductance Level channel, use the mouse to click on and drag a cursor to the point in the recording when a photo was looked at. Drag the other cursor to peak of the subject's response to the question. The following parameters of the subject's response are measured by the functions listed in the table:
	- Change  $(\Delta)$  in Skin Conductance Level, which is the difference between the baseline and maximum skin conductance levels of the subject in response to the question. The value for the V2-V1 function on the Skin Conductance Level channel is the change in the skin conductance level of the subject.
	- Peak Response Rise Time, which is the time between the question being asked and the peak response of the subject to the question. The value for the T2-T1 function on the Skin Conductance Level channel is the rise time of the peak response.
	- 6. Record the values for these functions in the Journal using the one of the techniques described in Exercise 1
	- 7. Enter the values for the change in SCL, and rise time of the peak response for the first photograph in Table HP-4-L2.
	- 8. Repeat Steps 1 through 7 for the other nine photographs.
	- 9. On the Heart Rate channel, use the mouse to click on and drag the cursors to the beginning and end of the subject's responses. The value for the Mean function on the Heart Rate channel will be the subject's mean heart rate during the responses to the photographs

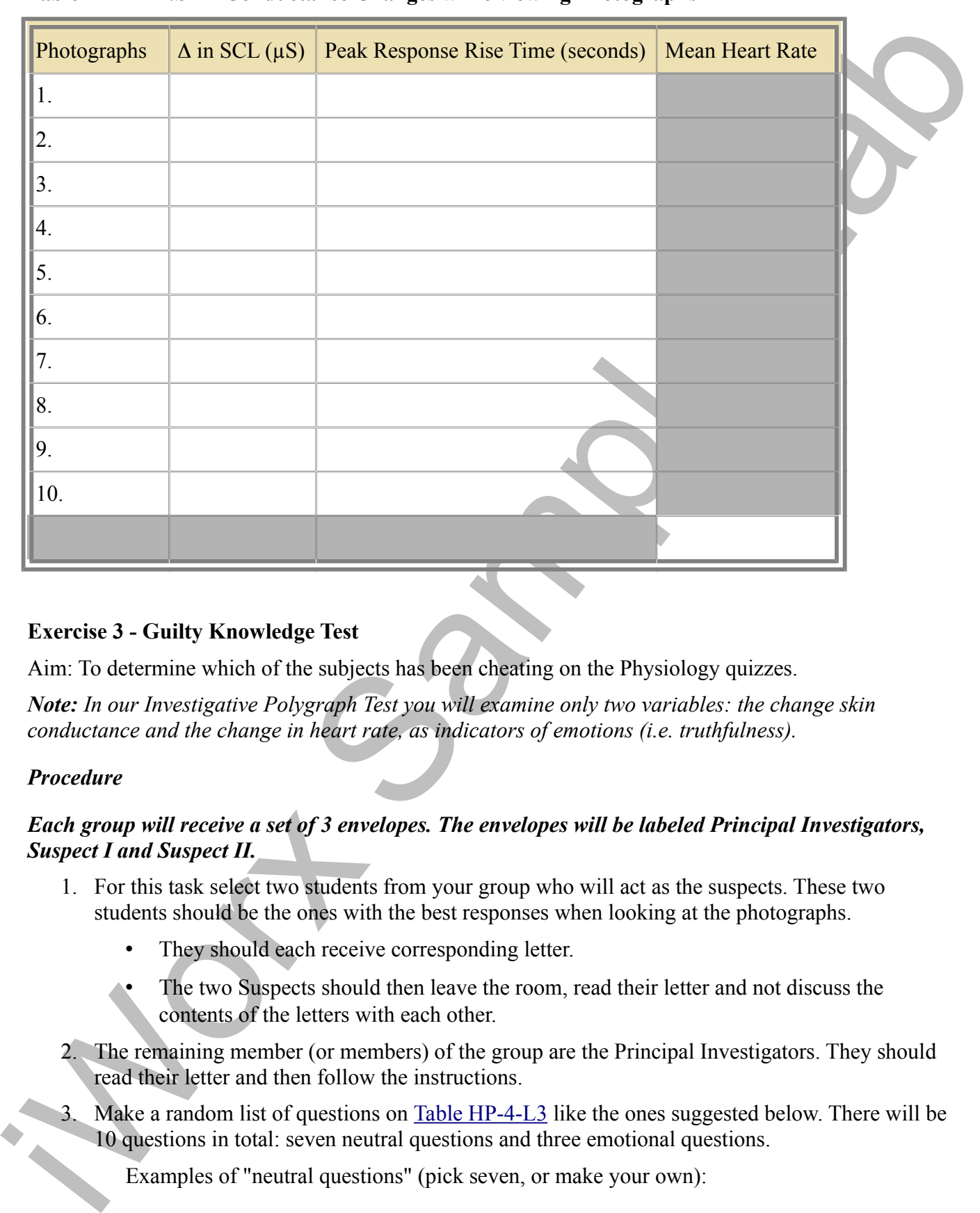

## **Table HP-4-L2:Skin Conductance Changes while viewing Photographs**

#### **Exercise 3 - Guilty Knowledge Test**

Aim: To determine which of the subjects has been cheating on the Physiology quizzes.

*Note: In our Investigative Polygraph Test you will examine only two variables: the change skin conductance and the change in heart rate, as indicators of emotions (i.e. truthfulness).*

#### *Procedure*

## *Each group will receive a set of 3 envelopes. The envelopes will be labeled Principal Investigators, Suspect I and Suspect II.*

- 1. For this task select two students from your group who will act as the suspects. These two students should be the ones with the best responses when looking at the photographs.
	- They should each receive corresponding letter.
	- The two Suspects should then leave the room, read their letter and not discuss the contents of the letters with each other.
- 2. The remaining member (or members) of the group are the Principal Investigators. They should read their letter and then follow the instructions.
- 3. Make a random list of questions on Table HP-4-L3 like the ones suggested below. There will be 10 questions in total: seven neutral questions and three emotional questions.

Examples of "neutral questions" (pick seven, or make your own):

- Do you live in an apartment?
- Do you like pizza?
- Do you have a cat?
- Are you a senior?
- Have you ever gone ice skating?
- Have you ever been to Alaska?
- Do you have a sister?
- Where you born?
- Are you a Biology major?
- Is the year 2001?
- Is this the month of April?
- Did you watch TV last night?
- Do you like to go to the movies?
- Are you taking a PE class?
- Examples of "emotional questions" (pick three, or make your own)
- Are you in love?
- Do you love this laboratory course?
- Are you getting an A?
- Does nudity embarrass you?
- Have you ever heard about a date rape?
- Are you in favor of abortion?
- Do you ever hide your feelings?
- Have you ever driven while intoxicated?
- Do you like snakes?
- Have you ever been in or witnessed a tragic accident?
- The you like not and the same of the same of the same of the product of the same of the you like the same of the same of the same of the same of the same of the same of the same of the same of the same of the same of the 4. Next, on Table HP-4-L4, write down critical questions that will allow you to identify the possible suspect. This takes some thought. Remember you will be rewarded if you identify the culprit.
	- Examples:
		- Have you been involved in any inappropriate behavior?
		- Did you ever lie?
- Have you ever been accused of a crime?
- Have you ever been arrested?
- etc.

*Note: Before you begin this phase of the experiment ask the first subject to wash his/her hands with soap. (Washing the hands has the purpose to remove oils or other substances that might lower the skin conduction). Attach the GSR electrodes to the first and third finger. Rest the hand comfortably palm up.*

- 5. The investigators should call in one of the suspects.
- Have you ever been amsted?<br>
 clear Refore you degive this ghase of the experiment axis the flex subject to words his the Endandy with conditionery this ghase of the experiment axis of the distribution of the subsection 6. Instruct the subject to sit quietly and answer "YES" or "NO" to each of your ten questions. It is important that they do not elaborate on any answer. Ask the questions in slow sequence. Pause between the questions and click "Enter" before the next question in order to mark it on the recording.
	- Spend a few minutes habituating the person to the questioning paradigm by asking a few neutral questions from your list of neutral questions until the responses appear to stabilize at some common low level.
	- Mix in a few emotional questions. If there is a change in the response, wait until the response returns to baseline before asking the next question.
	- It is important no one elaborates on any answer.
	- Save your recordings frequently!
	- 7. Once this is completed Start the actual lie detecting test.
	- 8. Ask the participant to relax for a few minutes especially if there was a change in conductance in the responses response. Instruct the participant to answer NO to every question from now on. Ask a few more neutral questions before starting your investigation.
	- 9. At a slow pace, ask the participant your critical questions list on Table HP-4-L4, to which they should only respond with "NO". Don't forget to click the enter key between each question.

#### *Data Analysis*

- 1. Match the question with the computer recording and place the corresponding values in Table HP-4-L3 for the Neutral/Emotional questions or in Table HP-4-L4 for the Critical Content questions.
- 2. Follow this same procedure with the second suspect.
- 3. So...Who was the cheater? He will tell you the answers to the quiz. Good luck!

**Table HP-4-L3: Comparison of Skin Conductance Changes for Neutral and Emotional Content Questions.**

| Questions                               | Neutral (N)<br>Emotional<br>(E) | $\Delta$ in SCL<br>$(\mu S)$<br><b>SUBJECT</b><br>$\mathbf{1}$ | Peak Response<br><b>Rise Time</b><br>(seconds)<br><b>SUBJECT 1</b> | $\Delta$ in SCL<br>$(\mu S)$<br><b>SUBJECT</b><br>$\overline{2}$ | Peak Response<br><b>Rise Time</b><br>(seconds)<br><b>SUBJECT 2</b> |
|-----------------------------------------|---------------------------------|----------------------------------------------------------------|--------------------------------------------------------------------|------------------------------------------------------------------|--------------------------------------------------------------------|
| 1.                                      | ${\bf N}$                       |                                                                |                                                                    |                                                                  |                                                                    |
| 2.                                      |                                 |                                                                |                                                                    |                                                                  |                                                                    |
| $\overline{3}$ .                        |                                 |                                                                |                                                                    |                                                                  |                                                                    |
| 4.                                      |                                 |                                                                |                                                                    |                                                                  |                                                                    |
| 5.                                      |                                 |                                                                |                                                                    |                                                                  |                                                                    |
| 6.                                      |                                 |                                                                |                                                                    |                                                                  |                                                                    |
| 7.                                      |                                 |                                                                |                                                                    |                                                                  |                                                                    |
| 8.                                      |                                 |                                                                |                                                                    |                                                                  |                                                                    |
| 9.                                      |                                 |                                                                |                                                                    |                                                                  |                                                                    |
| 10.                                     |                                 |                                                                |                                                                    |                                                                  |                                                                    |
| Means for 7<br><b>Neutral Questions</b> | $\overline{N}$                  |                                                                |                                                                    |                                                                  |                                                                    |
| Means for 3<br>Emotional<br>Questions   | ${\bf E}$                       |                                                                |                                                                    |                                                                  |                                                                    |
| Mean Heart Rate                         |                                 |                                                                |                                                                    |                                                                  |                                                                    |

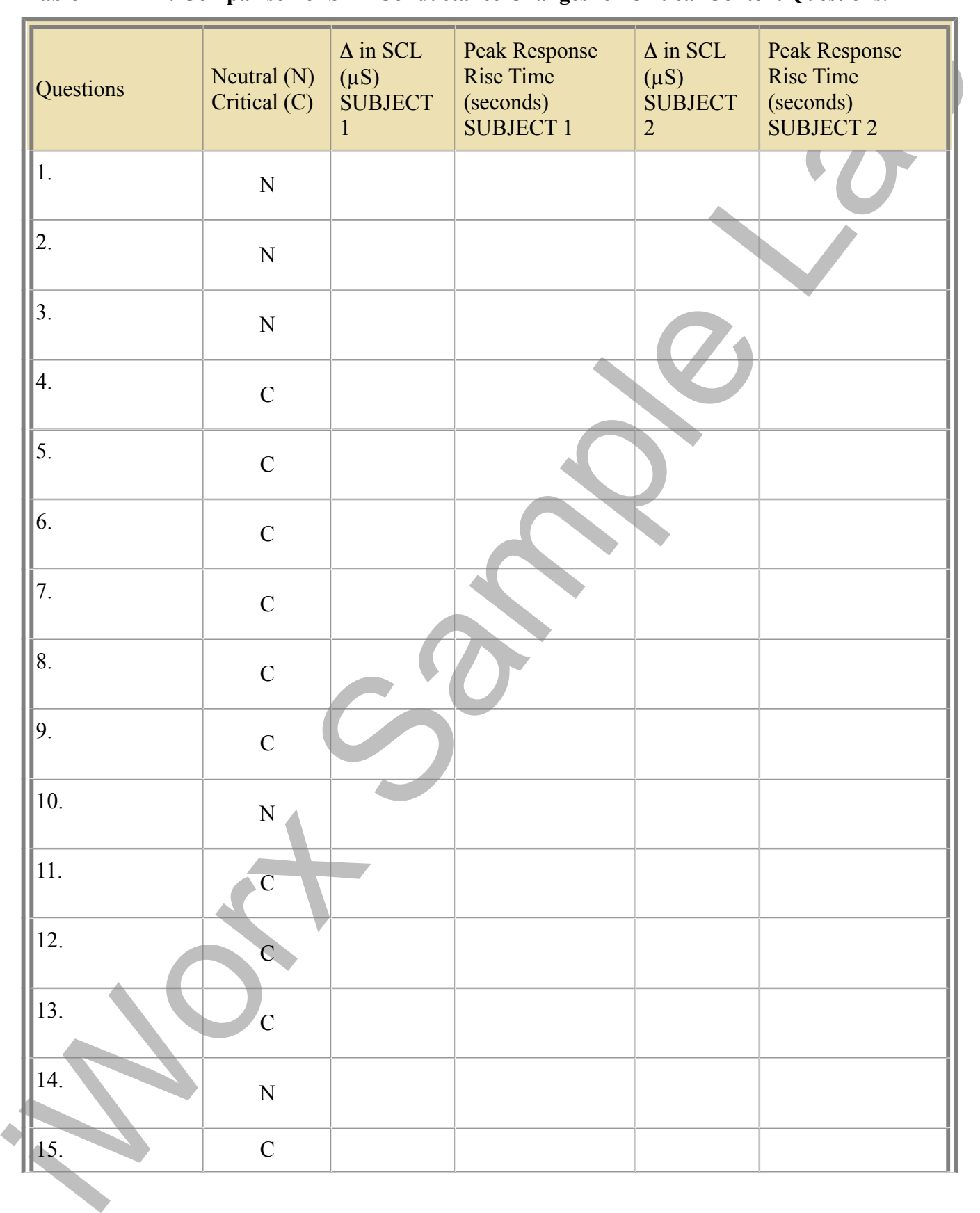

# **Table HP-4-L4: Comparison of Skin Conductance Changes for Critical Content Questions.**

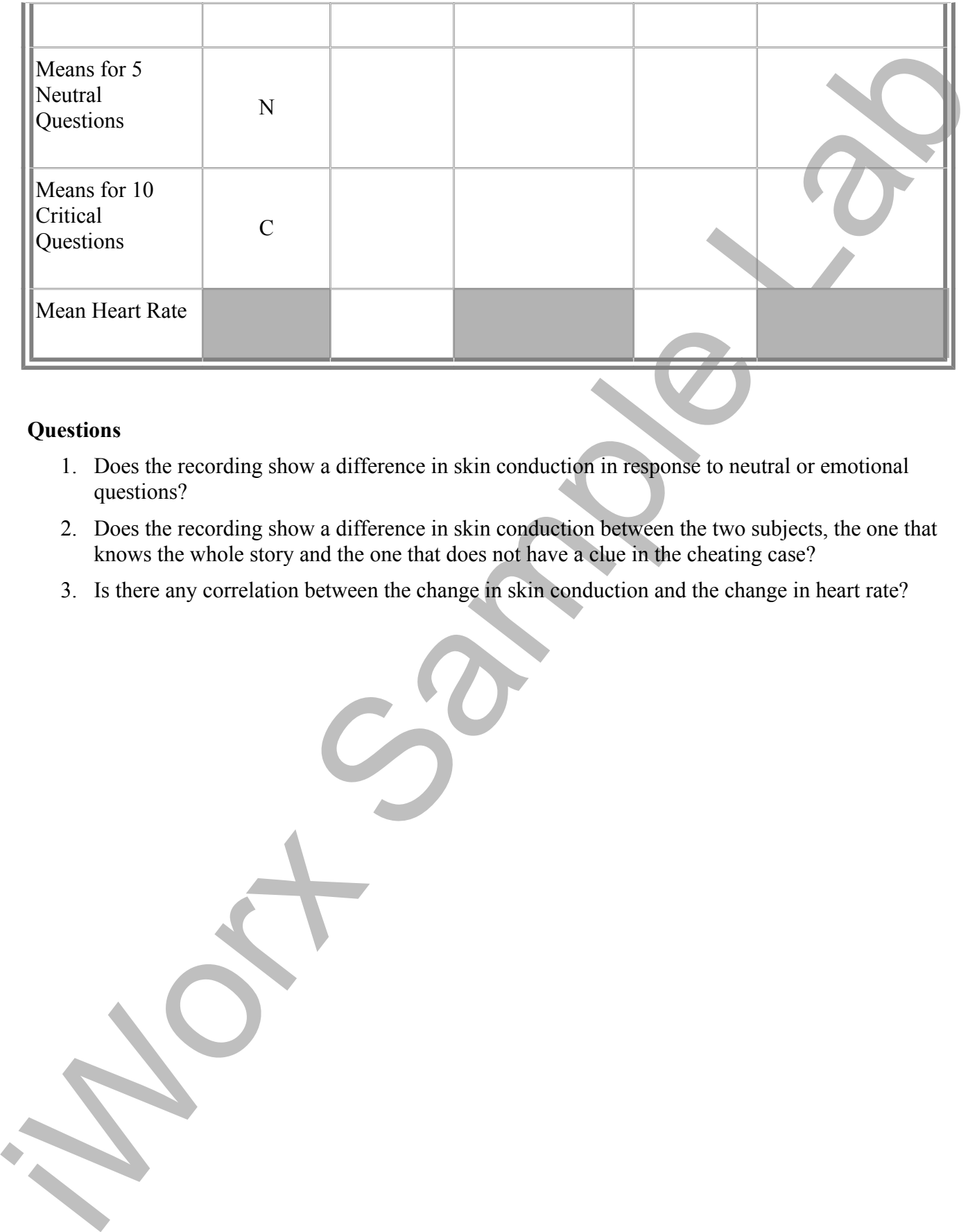

## **Questions**

- 1. Does the recording show a difference in skin conduction in response to neutral or emotional questions?
- 2. Does the recording show a difference in skin conduction between the two subjects, the one that knows the whole story and the one that does not have a clue in the cheating case?
- 3. Is there any correlation between the change in skin conduction and the change in heart rate?

*Human Psychophysiology – GSR-Investigation HP-4-18*

# **Experiment HP-4: The Galvanic Skin Response (GSR) and Investigation into 'Cheating' - Instructor's Guide**

This iWorx lab experiment was graciously provided by Dr. Paul Wagner and Dr. Tracy Wagner, Asst. Professors, Washburn University, Topeka, KS.

## **PERTINENT INFORMATION FOR INSTRUCTORS**

- 1. Read all instructions carefully before proceeding with this experiment. There are items that need to be organized before this lab begins.
- 2. Exercise 2 Orienting to Photographs: each of the envelopes (for each group) should contain 10 pictures in total. These should show photos where some are scary, some with the color red, others blue, politicians, etc... which may provoke a response.
	- This activity is used to get acquainted with the set-up, and to identify those individuals who are good responders.
	- The good responders will be used as the Suspects (I and II) in the "Who-Done-It" game in Exercise 3.
- 3. Have the instructions for the Principal Investigators, Subject I and Subject II ready to be handed to the individuals during Exercise 3.
- 4. During Exercise 3 the two Suspects will take their envelopes and leave the room to read them.

*Note: It is important that the Suspects read their letters out of sight of each other.*

- 5. The Principal Investigators (PIs) should read their letter and begin the process of devising questions while the Suspects are out of the room.
- 6. Once the questions are ready to be asked the PIs can begin the interrogation of each of the Suspects individually.
- **EXERCISE THE STREET CONSULTER CONSULTER CONSULTER CONSULTER (SCIENCISE)**<br> **EXERCISE THE WAND INTERFERCIT CONSULTER CONSULTER CONSULTER TO THE STREET CONSULTER CONSULTER CONSULTER CONSULTER CONSULTER CONSULTER CONSULTER C** 7. As you read the Suspect II information on page 4, you will notice that they must go some place and retrieve another envelope. In that envelope is a hand written letter from another student letting them know what the answers are to the quiz. We have found that just handling this envelope is sufficient to produce a response on the GSR.
	- 8. As an addition to this lab it is suggested that for the students to take the "game" seriously:
		- Tell the PIs that the suspect they choose will take the quiz for them and however that student performs on the quiz will be the grade their entire group will get for that quiz.
		- Once the group of PIs choose the Suspect they think is the "cheater" ask that individual to take the quiz without looking at the questions.
		- If the chosen Suspect is actually the "cheater", then he or she will already know the answers.
		- Design the quiz so that the answers are either all "a" and/or all "true".

#### **Instructions for the Principal Investigators**

*Note: These instructions should be placed in a separate envelope marked Principal Investigators. No one else but the instructor should have access to this information prior to the lab experiment.*

*Note: This information will be given to the Investigators after Exercise 2 is completed.*

By now, we are sure you have heard that someone has been breaking into offices in the Biology department.

Last week, your instructors met to discuss the up coming quiz for the GSR lab and the grades for the laboratory. It was noticed that the quiz grades for a number of you are a bit higher than usual.

We passed this information onto the Dean of Students who then requested a meeting with the Biology department faculty. The Dean of Students, the Vice President of Academic Affairs and campus police met with the faculty of the Biology department.

Note: These instructions should be placed in a separate envelope merited Principal investigators. No<br>
Note: This information will be given to the diversion of place in the control of the diversion of the diverse 2 is comp They reported that they have been investigating a cheating ring on campus. Individuals steal the answers to quizzes and exams and then sell them to members of this cheating ring who distribute them to fellow students, sororities and fraternities for a fee.

They also told the faculty that evidence taken from your Professors' offices matches that from members of the suspected cheating ring.

Your instructors suspect that something is wrong and that the cheating ring may have something to do with the change in scores.

So, your mission, if you choose to accept it, is to try and catch those who are using the stolen answers.

We are sure that certain members of the class know the answers to the exit quiz today. It is your job to find out who these people are!

However, there is a catch! The person that you think is the "cheater" in your group will take the exit quiz for your lab group. The grade that this person gets will be the grade that your lab group will receive for that quiz. So, the better you do your job the better your grade will be!

It will be helpful if you read the lab manual before starting. The toughest part of polygraph work is the design of the questions.

Start your questioning with some simple yes or no neutral questions like:

- Is your name Sarah Smith?
- Is the year 2010?
- Do you drive to school?
- Are you a Biology major?

In between these neutral questions sprinkle in some emotional questions like:

- Do you like Physiology?
- Do you have a significant other?
- Have you ever been intoxicated?

Hopefully, after 10 or 12 questions you will have a good sense of how the person responds to an emotional question. Hopefully, the emotional responses should be similar to a response of someone who is lying.

ometomal questions chosen where the principal control and the simulation is a response of someone<br>when is transitioned (from the oriental defined when mapped the maximized principal control and the final of the maximized p With this knowledge of how they respond, ask your suspect to answer "No" to all of the following questions regardless of the truth of the answer. Be clever and sprinkle in neutral questions amongst the questions you think will help you determine who might be trying to cheat.

Below are a few examples of questions you might try:

- Are you in a sorority?
- Do you know someone who cheats?
- Are you a female?
- Do you know the answers to the quiz today?

GOOD LUCK!

#### **Instructions for Suspect I**

*Note: These instructions should be placed in a separate envelope marked Subject I. No one else but the instructor should have access to this information prior to the lab experiment.*

*Note: This information will be given to Subject I after Exercise 2 is completed.*

As you might have heard, someone has been breaking into offices in the Biology department. Last week, your instructors met to discuss the up coming quiz for the GSR lab and the grades for the laboratory.

It was noticed that the quiz grades for a number of you are a bit higher than usual. So, we passed this information onto the Dean of Students who then requested a meeting with the Biology department faculty.

**INSTEADERS WE SHOWER THE SIMULATION** AND THE SIMULATION OF THE SIMULATION OF THE SIMULATION OF THE SIMULATION OF THE SIMULATION OF THE SIMULATION OF THE SIMULATION OF THE SIMULATION OF THE SIMULATION OF THE SIMULATION OF The Dean of Students, the Vice President of Academic Affairs and campus police met with the faculty of the Biology department. They reported that they have been investigating a cheating ring on campus. Individuals steal the answers to quizzes and exams and then sell them to members of this cheating ring who then distribute them to fellow students, sororities and fraternities for a fee. They also told the faculty that evidence taken from your Professors' offices matches that from members of the suspected cheating ring.

Your instructors suspect that something is wrong and that the cheating ring may have something to do with the change in the quiz and exam scores.

We are sure that certain members of the class know the answers to the exit quiz today. Unfortunately, you have been identified as one of the possible students who have access to the questions.

Since it is obvious that you are not one of those students, taking the polygraph test should pose no problem.

You just have to follow the instructions of the investigators. Just stay calm and you should be all right. Lawyers are standing by just in case you are falsely accused!

Do not discuss the contents of this letter with anyone!!

While you are waiting to be brought in for questioning, study for the quiz or just relax in the hallway. You will be called in for questioning shortly.

You are not supposed to have contact with any other suspects.

*Human Psychophysiology – GSR-Investigation HP-4-22*

#### **Instructions for Suspect II**

*Note: These instructions should be placed in a separate envelope marked Subject II. No one else but the instructor should have access to this information prior to the lab experiment*

*Note: This information will be given to Subject II after Exercise 2 is completed.*

DO NOT show or discuss the content of this letter with anyone! Read it to yourself and put it back into the envelope.

Do not act suspicious, but take a walk, go to the bathroom, get a drink of water but find your way to your Professor's Office.

Instructions were subject to a separate envelope marked Sobject II. No one due that<br>the instructions should be placed in a separate envelope marked Sobject II. No one due but<br>the instructions will be given its object II of There, taped to the door, you will find a sealed envelope marked with the title Physiology Lab. Take out the contents, read it carefully and place it back in the envelope. Make certain to reseal the envelope and then retape it to the door.

Now go back to lab and wait outside to be called in for questioning. You need to be present outside the lab room so you can participate in the questioning - so don't take too long.

Remember do not tell anyone- this is just between us!

*Human Psychophysiology – GSR-Investigation HP-4-23*